Foxdeli API je založeno na RESTové architektuře. K jeho korektnímu používání budete pořebovat splnit následující podmínky.

- 1. Přistupovat pouze přes zabezpečený protokol **HTTPS**.
- 2. Získat oprávnění přístupu od společnosti zaregistrované na stránce <https://id.app.foxdeli.com/oauth-registration> M.
- 3. Autentizovat se pomocí **HTTP Bearer autentizace**.
- 4. Zasílat data pouze s kódováním **UTF-8**.

# **Prostředí API**

Pro snadné napojení na naše API je Vám k dispozici testovacím prostředí, které je zcela totožné s produkčním, nicméně Vámi vložená data jsou oddělena v samostatné databázi a nejsou zasílána ke zpracování skutečným přepravcům.

5] Původní testovací adresy adresy (uvedené v pořadí odpovídajícím řádkům tabulce) jsou: https://test.rest.foxdeli.com, https://www.foxdeli.com/api-test.html, https://test.app.foxdeli.com/auth/register, https://test.app.foxdeli.com.

Všechny požadavky kromě hlavní adresy rest.foxdeli.com vyžadují HTTP autentizaci. K přístupu pomocí **Basic autentizace** potřebujete získat od podpory token a pro přístup přes OAuth potřebujete získat takzvaný access\_token .

#### **POZOR: Změna TESTU na SANDBOX**

Vzhledem k povaze této autentizace je **NUTNÉ přistupovat vždy přes protokol HTTPS**. Jediný přístup k API přes HTTP s korektní hlavičkou Authorization může teoreticky vést k odposlechnutí vašich přístupových údajů. Více v sekci [Autentizace](#page-5-0)

Od Listopadu 2020 je pro testovací účely zřízeno nové prostředí SANDBOX. Původní TEST nebude nadále aktualizován a jeho zrušení lze očekávat v Q1 2021. Pro testovací účely tedy doporujeme využítí nového prostředí SANDBOXU.

1] Rest API s verzemi /v2, /v3, /v4.

2] OAuth klient pro připojení API vyžaduje vytvoření firemního účtu.

3] Pro testování je nezbytné vytvoření účtu v testovacím prostředí. Data z produkce jsou do testu přenášena každý měsíc a přepisují také nastavení v testovacím prostředí. Je tedy vhodné nastavit přepravce a jejich služby z počátku obouch prostředích.

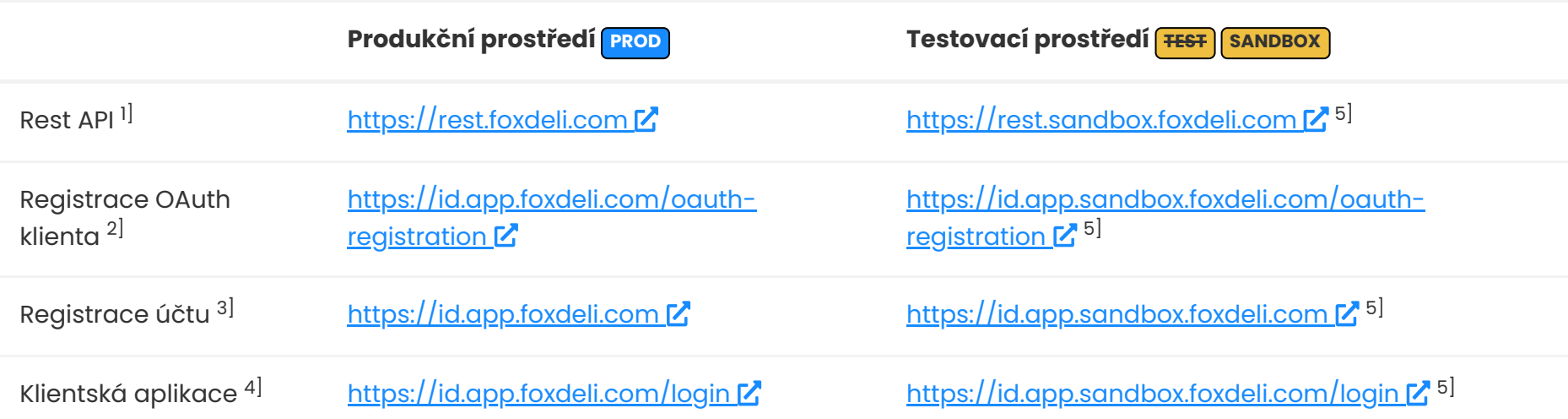

4] Applikace Foxdeli v testovacím prostředí kde můžete nastavit přepravní služby pro otestování.

# **Autentizace**

Foxdeli podporuje dva způsoby autentizace. **Basic** s využitím vygenerovaného tokenu a pokročilejší **Bearer** s protokolem OAuth 2.0., který navíc podporuje tzv scope (práva jednotlivým metodám)

# **Úvod do API Foxdeli.com**

Verze: **1.71**; 2022-04-21

Prvotním ověřením na Vaší straně by vždy měla být kontrola vrácného HTTP kódu. Všechny tyto kódy odpovídají specifikaci HTTP. (Více o HTTP zde <https://www.w3.org/Protocols/rfc2616/rfc2616-sec10.html> [7].

localhost:8880/cs/apidoc#intro 2/12

## **Možné HTTP kódy odpovědí API:**

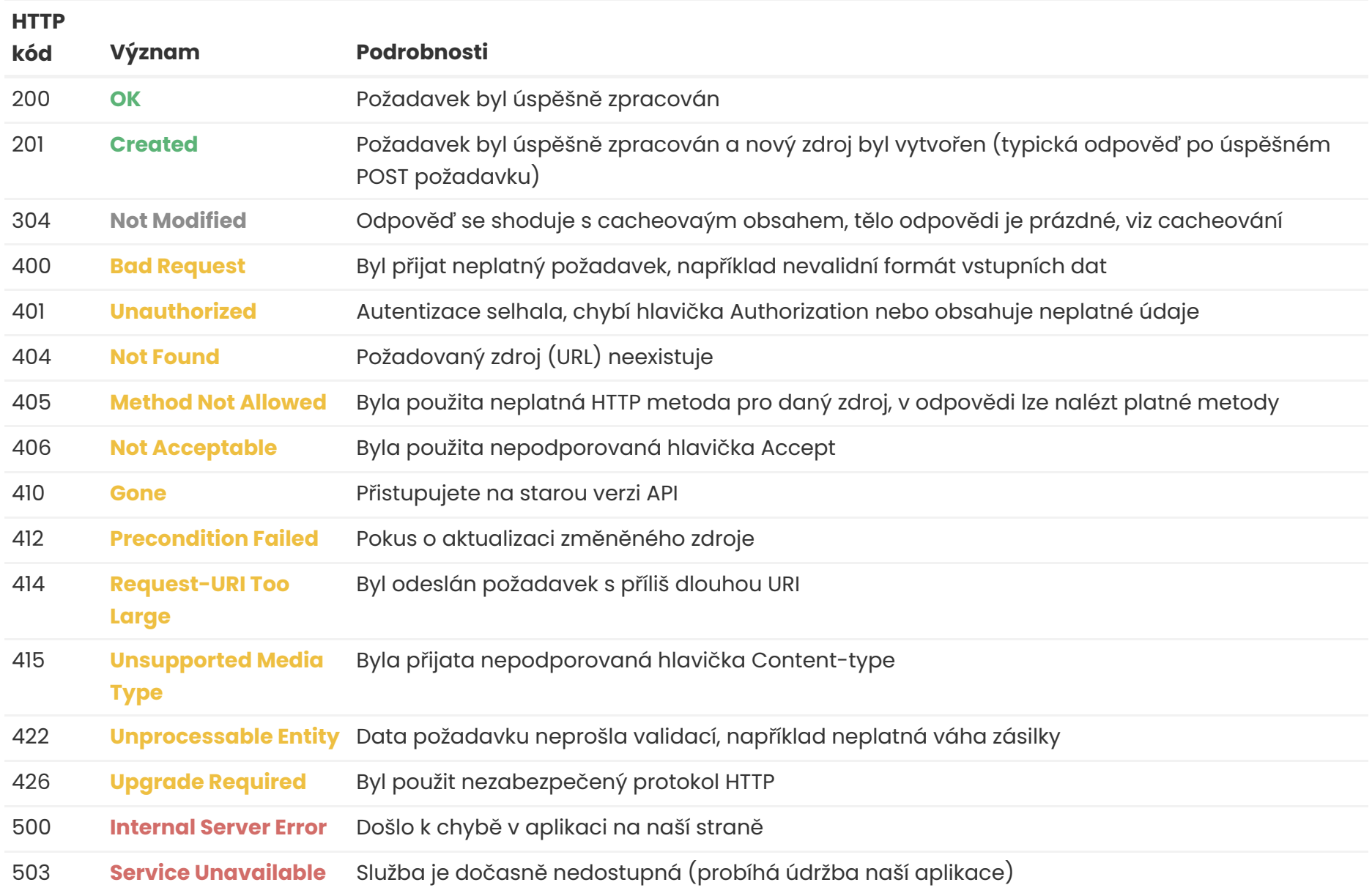

Pokud hlavička Accept není uvedená, nebo používá generické \*/\* , je jako výchozí formát použit JSON. V případě neplatné či nepodporované hlavičky Accept je chybová zpráva vrácena také ve formátu JSON.

# **Podporované formáty komunikace**

Abychom Vám co nejvíce ulehčili napojení na naše API, podporujeme několik formátů dat v komunikaci. Použití je snadné:

- · Uvěďte MIME type Content-Type v hlavičce vašich dotazů, abyste specifikovali v jakém formátu k nám zasíláte data.
- Uvěďte MIME type Accept v hlavičce vašich dotazů, abyste získali odpověď ve Vámi požadovaném formátu. Podporované formáty jsou níže v tabulce.
- Uvěďte Accept-language v hlavičce vašich dotazů, abyste získali případné chybové hlášky ve Vámi požadovaném jazyce. Podporujeme angličtinu en (jako výchozí) a češtinu cs.

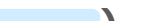

# **Podporované formáty (pro Content-Type: a Accept: ):**

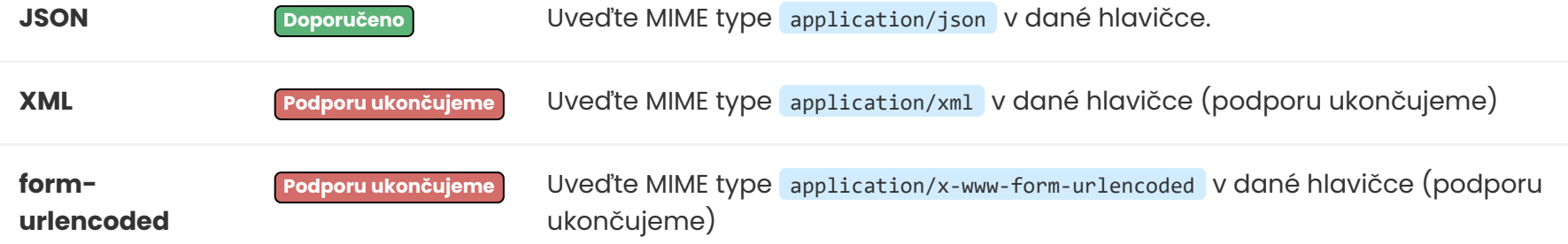

#### **Můžu hlavičku Accept vynechat?**

#### **Jaký je kořenový tag XML odpověďi?**

**Jak poznám, že posílám špatný formát?**

Pokud přijmeme nevalidní vstupní formát, je vrácen HTTP kód 400 s popisem chyby.

#### **Jaký je v API formát datumů?**

Pokud není uvedeno jinak, všechny datumové formáty jsou ve formátu ISO 8601, např. 2014-12-31T18:25:50+02:00. Více o ISO 8601 zde [https://en.wikipedia.org/wiki/ISO\\_8601](https://en.wikipedia.org/wiki/ISO_8601)

#### **Jaký je v API formát desetinných čísel?**

Lze používat desetinnou čárku i desetinnou tečku. Oddělovač tisíců nesmí být použit, např. 12500.00 , 330,50 .

#### **Vyjímky**

Pokud dojde k chybě na naší straně na nižší než aplikační úrovni, může být odpověd v jiném formátu, než bylo požadováno v hlavičce Accept. Tyto chyby mohou nastat při serverových chybách či údržbě aplikace, proto doporučujeme před parsováním odpovědi zkontrolovat vrácený HTTP kód. Příkladem může být i chyba 414. Pokud je vrácen kód 5xx, je možné, že odpověď není v očekávaném formátu.

# **Struktura odpovědí**

Všechny odpovědi dodržují stejnou strukturu odpovědi. Konkrétní odpověď záleží na požadovaném formátu dat, nicméně struktura má vždy následující schéma.

## **Ukázka struktury odpovědí**

**Úspěšná odpověď: Chybová odpověď:**

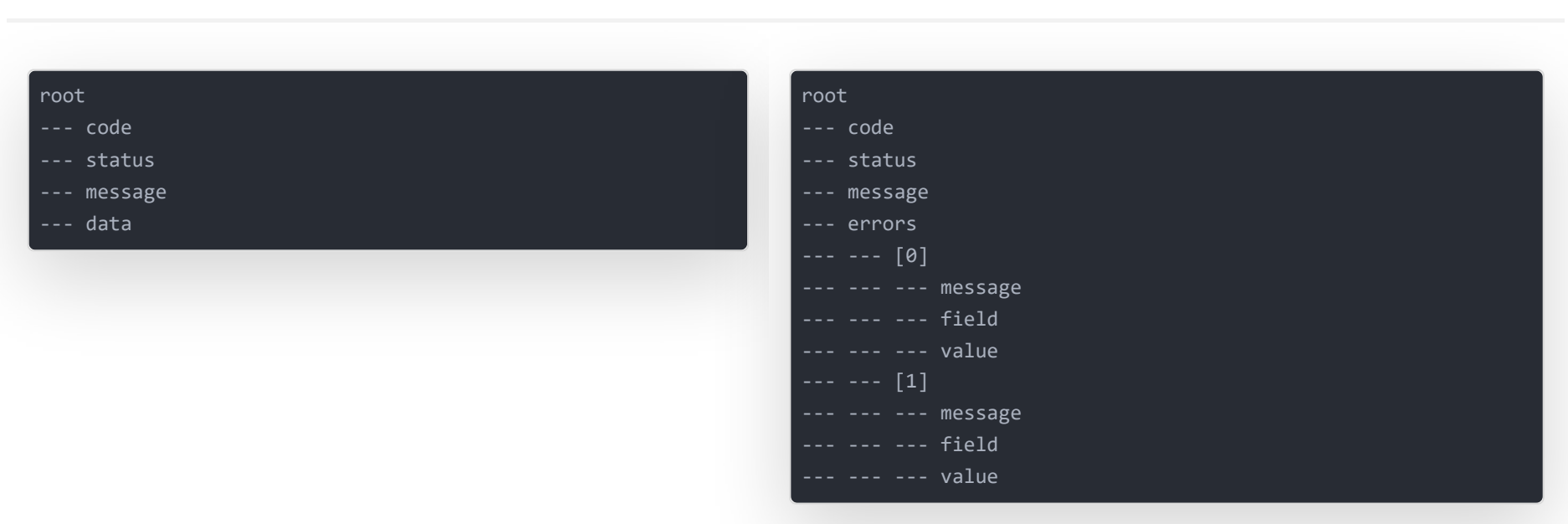

**JSON XML**

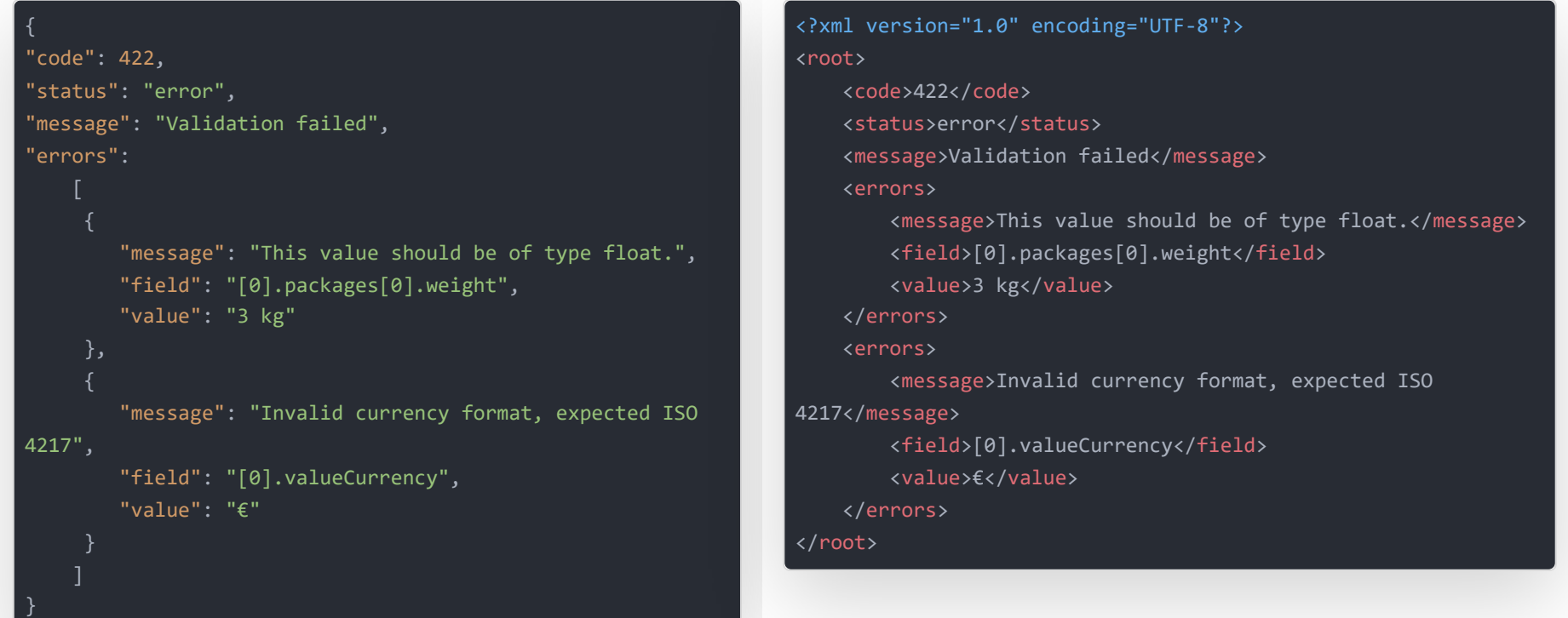

### **Popis položek:**

- code je obecné označení chyby totožné s HTTP kódem
- status značí stav požadavku, možné hodnoty jsou: success, error
- message message obecný popis chyby (anglicky)
- data data odpovědi, pouze pro úspěšné odpovědi, ne vždy přítomné, struktura se liší pro různé požadavky  $\bullet$
- errors pole chyb, pouze pro chybové odpovědi, ne vždy přítomné  $\bullet$
- errors.message je anglický popis konkrétní chyby (o české chyby lze zažádat hlavičkou accept-language: cs)
- errors.field je cesta k položce, kde k chybě došlo (viz příklady výše)
- errors.value je chybná hodnota (nemusí se přesně shodovat s odeslanou hodnotou)

#### **8** Syntax

Všechny klíče používají **camelCase** syntax.

#### **Další informace**

Bližší popis možných chybových odpovědí, kódů a strukturu úspěšné odpovědi najdete přímo na stránce naší druhé služby Balíkonoše u konkrétních metod a zdrojů.

Tyto metody a zdroje jsou shodné s Foxdeli.com až na jendu důležitou vyjímku týkající se jiné url endpointu (https://rest.foxdeli.com/api/v3/).

# **Verzování API**

Použití jednotlivých verzí API je určeno v adrese zdroje. Aktuálně je API ve třetí verzi, tedy URL všech zdrojů začínají na https://rest.foxdeli.com/api/v3/ . O implementaci nových verzí Vás budeme informovat, přečemž původni verze bude po nějakou dobu stále funkčí. Minoritní změny v API, které neovlivňují dosavadní funkčnost se v adrese neprojeví.

### **Jednotlivé verze API:**

- **v1** iniciální verze API, již nepodporována
- **v2** dobíhající verze, kompatibilata s API https://balikonos.cz/api/v2
- **v3** aktuální verze, kompatibilata s API https://balikonos.cz/api/v3

Je velmi pravděpodobné, že při vývoji budete chtít ověřit jak se API chová a jaké odpovědi vrací na různé požadavky.

# **Vytvoření testovacího SANDBOX účtu**

Registraci do testovacího prostředí můžete vytvořit na odkazu pod tímto odstavcem. Jde o separátní prostředí s oddělenou databází, ve kterém nedochází k reálnému objednávání přepravy.

V aplikaci Foxdeli v sekci nastavení je zapotřebí přidat Vaše svozová místa. Pro testování konkrétního přepravce si vyberte z nabídky v nastavení a vložte libovolné testovací autentizační údaje.

Pro testování vložení a uzavření zásilek je zapotřebí **povolit svozové místo** přímo v nastavení konkrétního přepravce. Bez tohoto povolení budou automaticky <sup>v</sup>šechny zásilky označeny jako přímá zásilka <sup>z</sup> adresy na adresu, což je nežádoucí <sup>v</sup> případech kdy chcete testovat standardní odesílání zásilek ze svozového místa.

Pokud v požadavku uvedete hlavičku Accept-encoding: gzip , výsledné tělo odpovědi Vám přijde v komprimované podobě gzip. Tato metoda ušetří u souborů XML kolem **80 % přenesených dat!** Pro JSON jde cca o 65 % dat.

většině jazyků velmi snadné. Viz například [PHP](https://www.php.net/manual/en/function.gzdecode.php) Zstejně tak můžete i vy zasílat tělo zprávy komprimované pomocí gzip metody. Je však nutné uvést hlavičku Content-encoding: gzip .

Taktéž je možné nakonfigurovat Váš server tak, aby tuto komprimaci a dekomprimaci prováděl zcela automaticky, viz například  $\alpha$ pache $\boldsymbol{Z}$ 

Odkazy do testovacího prostředí a pro vytvoření testovacího účtu naleznete v sekci Prostředí a [sloupci](http://localhost:8880/apidoc#environment) **TEST** .

# **CURL**

Asi nejjednoušší možnost jak testovat naše API je pomocí nástroje cURL z příkazové řádky. Ukázka možného použití:

curl -H "Accept: application/xml" -H "Authorization: Bearer bacffecfc1bd349b85e51b37a542aed57f457a8e" https://rest.foxdeli.com

### **Jiné nástroje**

Existuje celá řada dalších nástrojů k testování RESTových API, například rozšíření Chrome prohlížeče <u>[Postman](https://chrome.google.com/webstore/detail/postman/fhbjgbiflinjbdggehcddcbncdddomop) [Z</u>

# **Komprimace přenesených dat**

Komprimovaná data se vrátí spolu s hlavičkou Content-encoding: gzip . Na vás je pouze dekódování přijatého obsahu, což je ve

#### **Doporučení**

Jelikož množství přenášených dat může být skutečně velké, **výrazně doporučujeme používat komprimaci dat vždy a všude**.

# **Testování a debugování**

# **Vlastnosti a funkce**

Všechny GET metody vracejí odpovědi s hlavičkou ETag, která obsahuje hash aktuálně vrácené odpovědi. Tuto hodnotu je vhodné ukládat spolu s vrácenými daty a v případě potřeby stejného dotazu v budoucnu doplnit hash do hlavičky If-None-Match . Pokud se totiž odpověď od Vašeho posledního dotazu nezměnil, HTTP odpověď bude mít kód 304 a tělo bude prázdé – ušetříte tedy datový přenos obsahu, který již máte uložený z předchozího požadavku. Toto je obzvláště vhodné při dotazech vracejících větší množství dat (například PDF štítky). Chování si můžete prohlédnout i v prohlížeči na [https://rest.foxdeli.com](https://rest.foxdeli.com/) [

Standardní JSON a XML odpovědi obsahují odřádkování i odsazení vnitřních elementů pro lepší čitelnost.Toto chování lze vypnout nastavením query parametru prettyPrint na false . Viz například ukázka kořenového zdroje [https://rest.foxdeli.com?](https://rest.foxdeli.com/?prettyPrint=false) prettyPrint=false Z. Tímto lze také mírně snížit objem přenášených dat

# **Další funkce**

### **Přetěžování metody POST**

Pokud vaše aplikace z nějakého důvodu neumožňuje zasílat PUT či DELETE HTTP požadavky, je možné přetížit metodu POST. Pokud nastavíte hlavičku X-HTTP-Method-Override na některou ze zmíněných hodnot (PUT či DELETE) při POST požadavku, bude vykonána stejná akce, jako kdyby se provedl PUT či DELETE požadavek.

Takto přetížit lze pouze metoda POST, nikoli GET. Metoda GET je totiž tzv. [safe](https://en.wikipedia.org/wiki/Hypertext_Transfer_Protocol#Safe_methods) Z a nesmí měnit stav zdroje.

### **Formátování výstupu**

### **Nepodporované funkce**

**JSONP**

Podpora pro [JSONP](https://en.wikipedia.org/wiki/JSONP) Z není z technického hlediska možná z důvodu HTTP Bearer autentizace.

#### **CORS**

Podpora [Cross-origin](https://en.wikipedia.org/wiki/Cross-origin_resource_sharing) resource sharing Z není implementována a její nasazení není v plánu.

Foxdeli API podporuje jednoduchý způsob autentizace **Basic** a pokročilý **Bearer** OAuth 2.0. Podmínkou pro bezpečné přihlašování k API na adrese rest.foxdeli.com je přístup přes protokol **HTTPS** jinak spojení bude odmítnuto.

# **Porovnání způsobů autentizace**

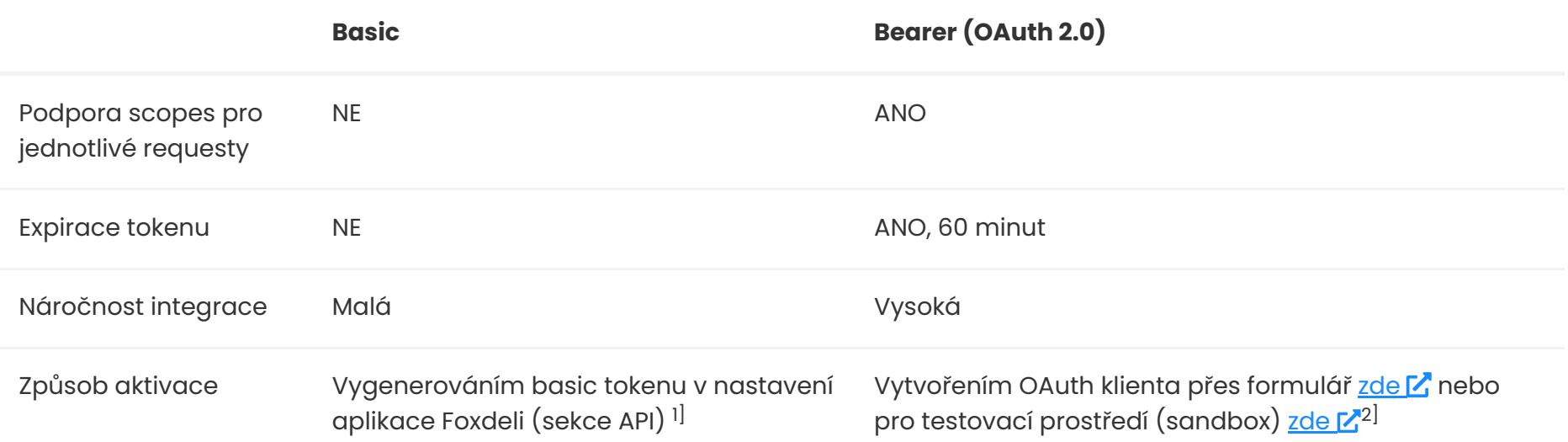

1] Basic token je po vytvoření okamžitě aktivní. Je ihned spárován s vaší registrací ve Foxdeli a není tak potřeba dalších kroků k aktivaci. Basic token lze kdykolik přegenerovat.

2] OAuth klient není po vytvoření spárován s Vaší registrací ve Foxdeli. Spárování se provede až v dalším kroku, viz "žádost o auth code" níže.

# <span id="page-5-0"></span>**Autentizace**

**Basic autentizace**

Pro získání Basic API tokenu prosíme kontaktujte podporu Foxdeli.

Bude Vám vystaven token, který je nezbytné zaslat v hlavičce každého requestu přes HTTPS protokol. Token má neomezenou platnost a doporučujeme jednou za čas požádat o jeho opětovné vygenerování.

Basic token uvádějte v nezměněné podobě v hlavičce požadavku. Dejte si pozor na dodržení jedné mezery mehzi slovem Basic a API tokenem jinak nebude hlavička validní.

#### **Ukázka hlavičky:**

Authentication: Basic 684v98fd84vfd9845df55616d5f7d10d54ce9798ccd391735387ea2f6d9c64ce7d5 Content-Type: application/json

#### **B** Info

Možnost manuálního vygenerování Basic API tokenu je momentálně ve vývoji.

# **OAuth 2.0**

OAuth 2.0 protokol k autorizaci API klientů byl na našem webu vytvořen dle oficiální specifikace RFC [6749](https://tools.ietf.org/html/rfc6749)  $\mathbb{Z}$ .

V této dokumentaci uvádíme konkrétní kroky k integraci a používání OAUTH 2.0, tak aby práce s protokolem byla co nejsrozumitelnější.

Detaily konkrétních částí protokolu zde neuvádíme, ale lze je nalézt přímo ve zmíněné specifikaci nebo v tomto č[lánku](http://aaronparecki.com/articles/2012/07/29/1/oauth2-simplified)  $\vec{r}$ .

#### **Postup aktivace OAuth klienta ve zkratce**

- 1. **Registrace OAuth klienta** Na našem webu zaregistrujete nového OAuth 2.0 klienta pro Vaše API
- 2. **Povolení a autorizace (žádost o auth code)** Přidáte povolení přístupu Vaší API k Vašemu účtu ve Foxdeli a uložíte si authorization code
- 3. **Žádost o access token** S auth kódem provedete requestem žádost o access\_token
- 4. **Přístup ke zdrojům** Začnete provádět požadované akce a metody dle specifikace v API Foxdeli
- 5. **Přístup ke zdrojům - refresh access tokenu** Získání nového access\_tokenu . Provádíte pouze pokud již máte refresh\_token .

#### **Krok 1. - Registrace OAuth klienta**

Proveďte registraci nového OAuth 2.0 klienta uvedením základních údajů o Vaší aplikaci, která bude využívat API pro přístup k Vaší společnosti ve Foxdeli:

**SANDBOX** <https://id.app.sandbox.foxdeli.com/oauth-registration> **PROD** <https://id.app.foxdeli.com/oauth-registration>

Nejdůležitějším údajem v tomto formuláři je **adresa pro přesměrování** (ve specifikaci jde o redirect\_uri ). Ta definuje **endpoint**,

na který budou přesměrovávány všechny požadavky z naší aplikace. **Tato adresa by měla mít protokol https**, aby nebylo možné odcyhtit citlivé údaje!

Heslo je váš autentizační údaj, ve specifikaci vedený jako client secret . Toto heslo se využívá při žádostech o access token , podobně jako heslo v HTTP Basic autentizaci. Jako **přihlašovací jméno** v této OAuth autentizaci je použit vygenerovaný identifikátor, který získáte při dokončení registrace OAuth klienta. Ve specifikaci je tento údaj vedený jako client id.

Kopii registrace obdržíte na uvedený email. Bude obsahovat zmíněný **identifikátor** a **heslo**, které jste si nastavili.

#### **Pozor**

Tato implementace nepodporuje přihlášení pomocí údajů v query parametrech či v těle požadavku. Ukázka požadavku s touto autentizací je uvedena níže. Současně nejsou podporováni **public klienti** obvykle implementovaní v JavaScriptu.

K této url adrese se do **query stringu** přidávají dle specifikace ještě tyto povinné parametry: response\_type , client\_id a také scope **a** state.

uložíte authorization\_code pro využití v dalším kroku.

**Scope** určuje jaké metody půjde v OAuth klientem volat. Scope jednotlivých zdrojů jsou definovány v dokumentaci metod <http://localhost:8880/cs/methods#methods-endpoints> (viz OAuth Scope).

Toto se provádí na tzv autorizačním endpointu. Ten má adresu: https://app.sandbox.foxdeli.com/oauth/authorize/ pro **SANDBOX** respektive https://app.foxdeli.com/oauth/authorize/ pro **PROD** .

V případě, že chcete klientovi přidělit více scopes, spojte je znaménkem plus.

Dále je nutné, aby Váš klient ověřoval shodu **state** z query parametru v odpovědi z našeho serveru s Vámi odeslanou náhodnou hodnotou tohoto parametru. Tímto ověřením se předchází **CSRF útokům**.

V případě, že uvedete i parametr redirect\_uri , je nutné, aby se přesně shodoval s adresou uvedenou při registraci Vašeho OAuth klienta.

Při úspěšném požadavku je uživateli zobrazen formulář s možností povolit či zamítnout přístup Vaší aplikace k zásilkám a dalším údjaům. Spolu s tím je zobrazen název Vaší společnosti, logo, webová adresa, žádaný scope a adresa, na kterou bude posléze požadavek přesměrován.

Žádost o authorization\_code stačí provést jenom jednou nebo při změně scope daného klienta. Cílem je získat povolení a authorization\_code, se kterým si v následujícím kroku vyžádáte čerstvý access\_token a refresh\_token. Jakmile Vám po ukončení spojení access\_token expiruje můžete jej znovu obnovit automatizovaně pomocí refresh\_tokenu . **Autorizace přes "webview" se tedy podruhé již neprovádí**.

Po přesměrování bude možné z url adresy zachytit **authorization\_code**. Ten bude předaný metodou GET v query parametru code .

#### **WEBVIEW**

Žádost o **authorization\_code** vyžaduje, abyste byli přihlášení ve Vašem účtu v aplikaci Foxdeli. Proto je nezbytné, aby systém, ve kterém žádost provádíte uměl zobrazit HTML stránku a uměl si zapamatovat sessions. Protože se jedná o **GET** metodu, lze požadavek provést i v běžném prohlížeči. Následný redirect už může směřovat na Váš API endpoint, kde bude odchycen **authorization\_code**, se kterým už bude automatizovaně pracovat Vás systém. Přidělujete oprávnění a Vaše přihlášení + manuální potvrzení z Vašeho účtu ve Foxdeli je jednou z částí zabezpečení.

 $\mathbf{L}$ 

Stránka s povolením

V případě povolení přístupu od Vás jako uživatele dojde k přesměrování na **redirect\_uri kde z query stringu v url** adrese získáte authorization\_code s platností 90 vteřin. Tento kód má vždy délku 40 znaků a obsahuje pouze malá písmena nebo čísla.

#### **Upozornění**

Pokud máte více účtu v aplikaci Foxdeli, prosíme, dejte si pozor, abyste při přidělování povolení OAuth klientovi byli přihlášení pod správným Foxdeli účtem.

#### **Ukázka požadavku autorizace**

Detailní popis požadavku najdete ve [specifikaci](https://tools.ietf.org/html/rfc6749#section-4.1.1) ...

#### **Endpoint** [otev](https://app.foxdeli.com/oauth/authorize/?response_type=code&client_id=zjhygknkfk&scope=deliveries+collection-protocols&redirect_uri=https://mujeshopik.cz/foxdeli-endpoint/&state=csjkhd5b1)řít [Z]

GET: https://app.foxdeli.com/oauth/authorize/?response\_type=code&client\_id=zjhygknkfk&scope=deliveries+collectionprotocols&redirect\_uri=https://mujeshopik.cz/foxdeli-endpoint/&state=csjkhd5b1

## **Ukázka úspěšné odpovědi autorizace (redirect)**

Detailní popis požadavku najdete ve [specifikaci](https://tools.ietf.org/html/rfc6749#section-4.1.2)<sup>r</sup>.

#### **Endpoint** [otev](https://mujeshopik.cz/foxdeli-endpoint/?code=87f90ba9fe97e3b43f11c37eea1e1b475dbd59b9&state=csjkhd5b1)řít K

GET: https://mujeshopik.cz/foxdeli-endpoint/?code=87f90ba9fe97e3b43f11c37eea1e1b475dbd59b9&state=csjkhd5b1

Detaili popis požadavka najdete ve [specifikaci](https://tools.ietf.org/html/rfc6749#section-4.1.2.1) .

#### **Endpoint** [otev](https://mujeshopik.cz/foxdeli-endpoint/?error=access_denied&error_description=The+user+denied+access+to+your+application&state=csjkhd5b1)řít[Z

GET: https://mujeshopik.cz/foxdeli-endpoint/? error=access\_denied&error\_description=The+user+denied+access+to+your+application&state=csjkhd5b1

# **Krok 3. - Žádost o access token**

V tomto kroku vyměníte získaný authorization\_code za nový access\_token a refresh\_token.

S access\_tokenem budete moci přes API přistupovat ke zdrojům po dobu jeho platnosti (**60 minut**).

Po expiraci access\_tokenu si vyžádáte nový pomocí refresh\_tokenu . Ten má neomezenou platnost.

#### **TIP**

Vzhledem ke krátkodobé platnosti access tokenu (a nutnému získávání stále nových tokenů pomocí refresh tokenu) je vhodné uložit refresh token do databáze (pokud vytváříte aplikaci pro více společností registrovaných v systému Foxdeli.com) či do konfigurace aplikace (pokud vytváříte vlastní aplikaci pouze pro Vás). Samotný access token lze uložit do session s platností daného tokenu a snížit tak overhead potřebný pro přístup ke zdrojům této API. Není tedy nutné ukládat access token do databáze.

Zároveň je velmi nevhodné si vyžádat nový access token pro každý přístup (REQUEST) ke zdrojům!

### **Ukázka HTTP Požadavku o access token (REQUEST)**

Detailní popis požadavku najdete ve [specifikaci](https://tools.ietf.org/html/rfc6749#section-4.1.3) [...

#### **Endpoint**

POST: https://rest.foxdeli.com/oauth/token/

#### **Ukázka hlavičky**

Authorization: empoeWdrbmtmazphYmNkMTIzNA== Content-Type: application/x-www-form-urlencoded

#### **Ukázka těla**

Array [code] => 87f90ba9fe97e3b43f11c37eea1e1b475dbd59b9 [redirect\_uri] => https://mujeshopik.cz/foxdeli-endpoint/ [scope] => deliveries collection-places [grant\_type] => authorization\_code

# **Popis parametrů požadavku (REQUEST)**

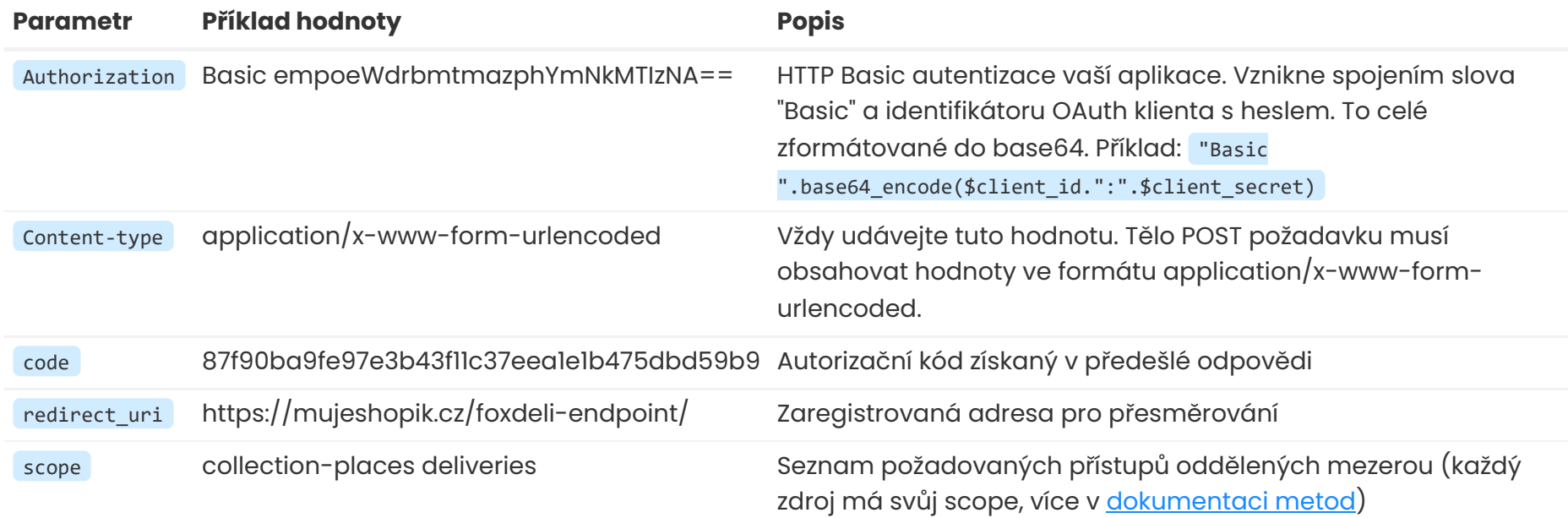

### **Ukázka HTTP odpovědi žádosti o access token (REQUEST)**

Vrácený access\_token má platnost 60 minut (je obsaženo i v odpovědi v sekundách) a refresh\_token má neomezenou platnost

Oba tokeny mají vždy délku 40 znaků a obsahují pouze malá písmena nebo čísla. Při získávání nových access tokenů pomocí refresh tokenu získáte stejnou strukturu bez položky refresh\_token . V případě, že uživatel zpětně zamítne přístup Vaší aplikace k jeho údajům, jsou odstraněny všechny Vaše tokeny přidružené k tomuto uživateli

Detailní popis požadavku najdete ve [specifikaci](https://tools.ietf.org/html/rfc6749#section-4.1.4) [...

#### **Ukázka hlavičky**

```
HTTP/1.1 200
X-Frame-Options: SAMEORIGIN
Content-Type: application/json
Content-Encoding: gzip
```
#### **Ukázka těla**

```
"access_token": "f709547842cb9f5b891bb9dd3dcaf90d512f8ddd",
"expires_in": "3600",
"token_type": "bearer",
"scope": "deliveries collection-places",
"refresh_token": "406aabf0e1aedc3c600cbf7f591e9b439408f5c3"
```
}

### **Krok 4. - Přístup ke zdrojům**

Všechny přístupy ke zdrojům vyžadují **HTTP Bearer autentizaci specifikovanou** v RFC [6750](https://tools.ietf.org/html/rfc6750) . Použijte tedy access\_token v HTTP hlavičce Authorization společně s prefixem **Bearer**.

Přihlašování pomocí tokenu v query parametru nebo v těle požadavku není podporováno.

# **Příklad požadavku (REQUEST)**

#### **Endpoint** [otev](https://rest.foxdeli.com/v4/deliveries?deliveryId=15023456)řít

GET: https://rest.foxdeli.com/v4/deliveries?deliveryId=15023456

#### **Ukázka hlavičky**

Authorization: Bearer f709547842cb9f5b891bb9dd3dcaf90d512f8ddd Accept: application/json

### **Příklad odpovědi expirovaného access tokenu (RESPONSE)**

Je nutné ve Vaší aplikaci kontrolovat, zda používáte platný access token (v době jeho platnosti). Pokud dojde k požadavku s expirovaným či jinak neplatným tokenem, je vrácena chyba dle specifikace. Pro expirovaný token je vrácena následující

odpověď:

#### **Ukázka hlavičky**

HTTP/1.1 401 Unauthorized Authorization: Bearer f709547842cb9f5b891bb9dd3dcaf90d512f8ddd WWW-Authenticate: Bearer realm="ClientApi", error="invalid\_token", error\_description="The access token provided has expired" Accept: application/json

**Ukázka těla**

localhost:8880/cs/apidoc#intro 11/12

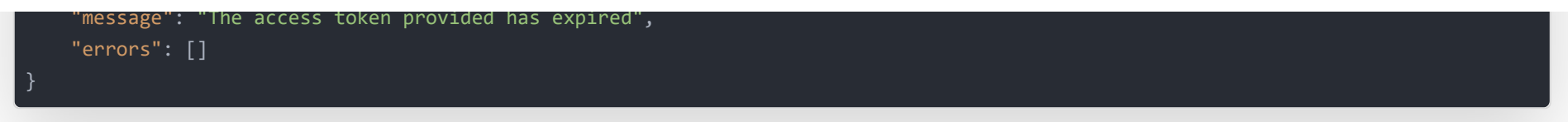

Hlavička tohoto POST požadavku musí obsahovat totožné údaje jako v případě žádosti pomocí authorization\_code (viz. bod 3.). V těle požadavku je nutné vyplnit refresh\_token , redirect\_uri , scope , grant\_type .

# **Krok 5. - Přístup ke zdrojům - refresh access tokenu**

Tento krok provádíte vždy když expiruje platnost access\_tokenu .

Pomocí refresh\_tokenu si pro vašeho OAuth klienta vyžádáte náhradu původního access\_tokenu za nový (s platností 60 minut)

Conten-type je opět **application/x-www-form-urlencoded**.

# **Popis parametrů požadavku (REQUEST)**

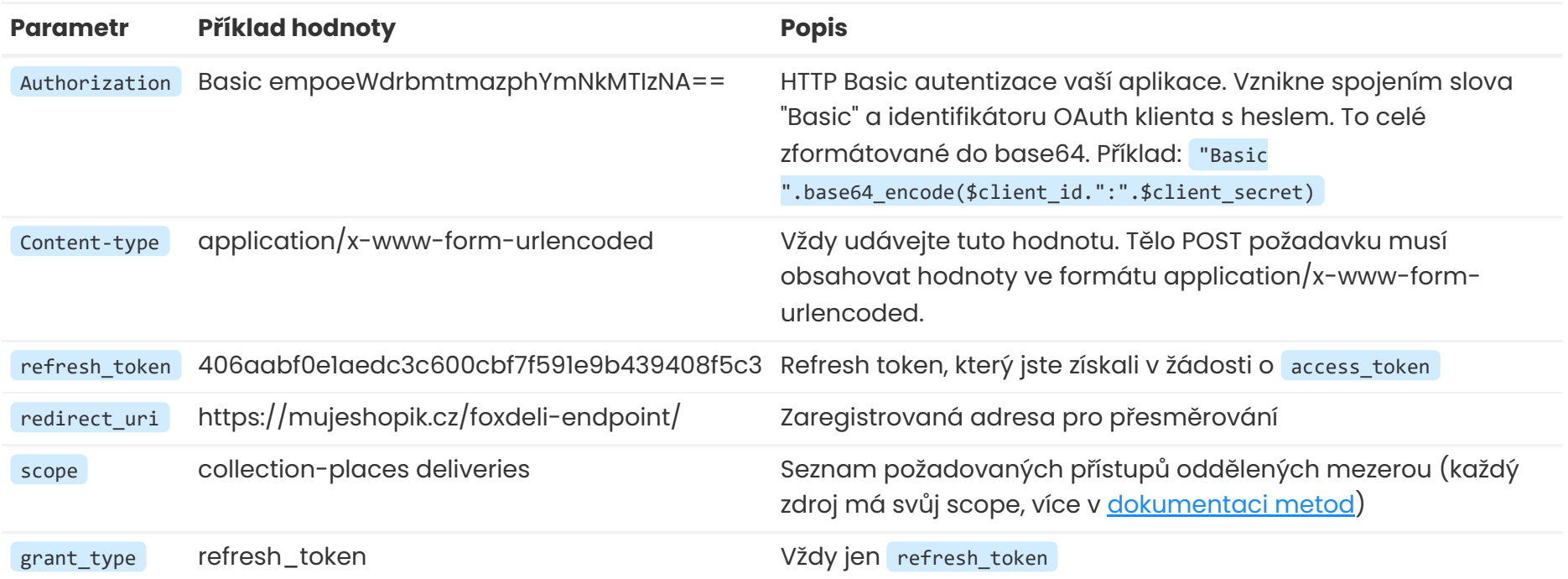

# **Příklad požadavku s refresh tokenem (REQUEST)**

#### **Endpoint**

POST: https://rest.foxdeli.com/oauth/token

#### **Ukázka hlavičky**

Authorization: empoeWdrbmtmazphYmNkMTIzNA== Content-Type: application/x-www-form-urlencoded

#### **Ukázka těla**

# Array

[refresh\_token] => 406aabf0e1aedc3c600cbf7f591e9b439408f5c3

[redirect\_uri] => https://mujeshopik.cz/foxdeli-endpoint/ [scope] => deliveries collection-places [grant\_type] => refresh\_token

### **Ukázka odpovědi**

#### **Ukázka hlavičky**

HTTP/1.1 201 Content-Type: application/json Content-Encoding: gzip

#### **Ukázka těla**

'token\_type": "bearer"**,** "scope": "deliveries collection-places"

}

© 2018 - 2022 Foxdeli s.r.o.,